## https://signalement.social-sante.gouv.fr/psig\_ihm\_utilisateurs/index.html#/accueil

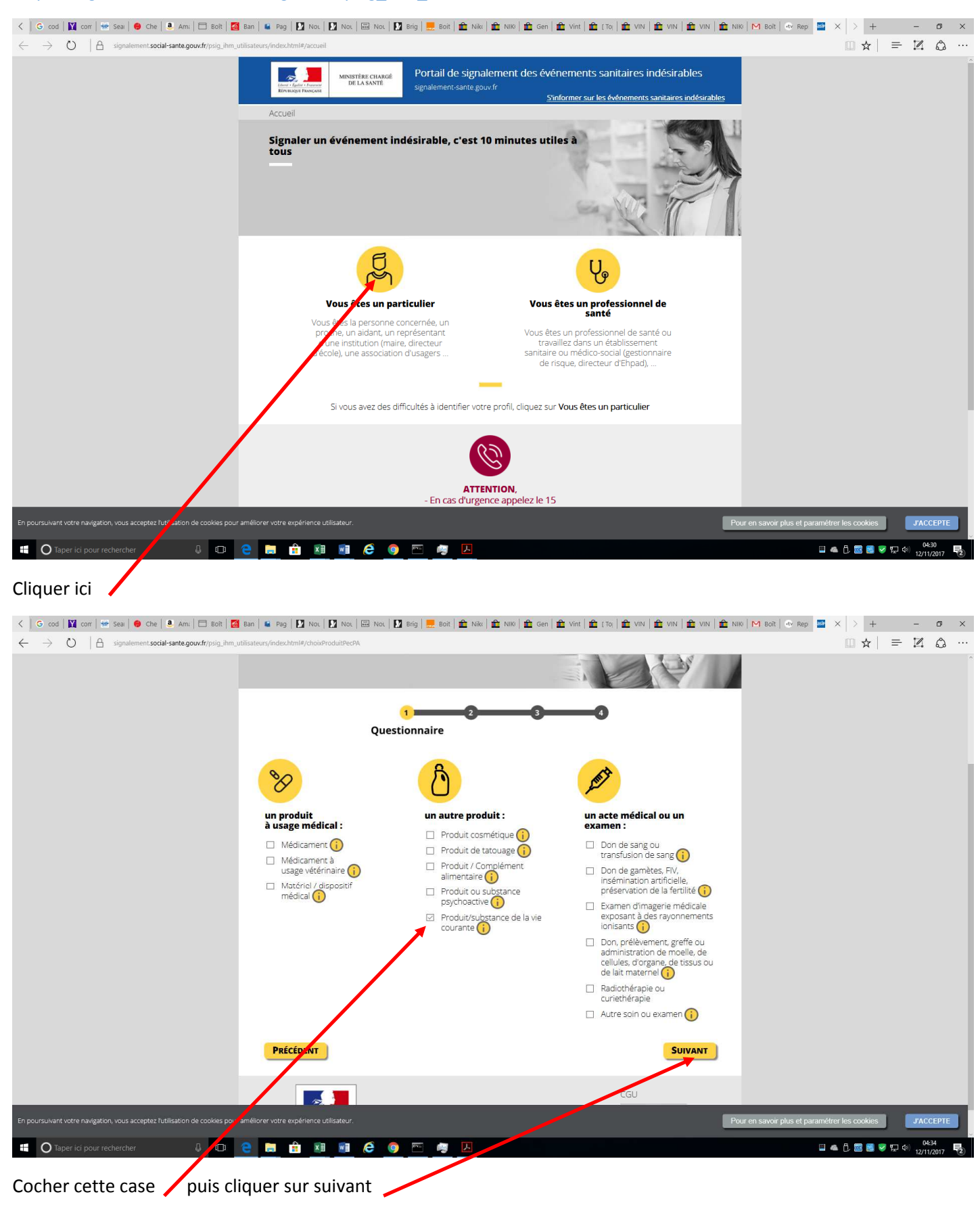

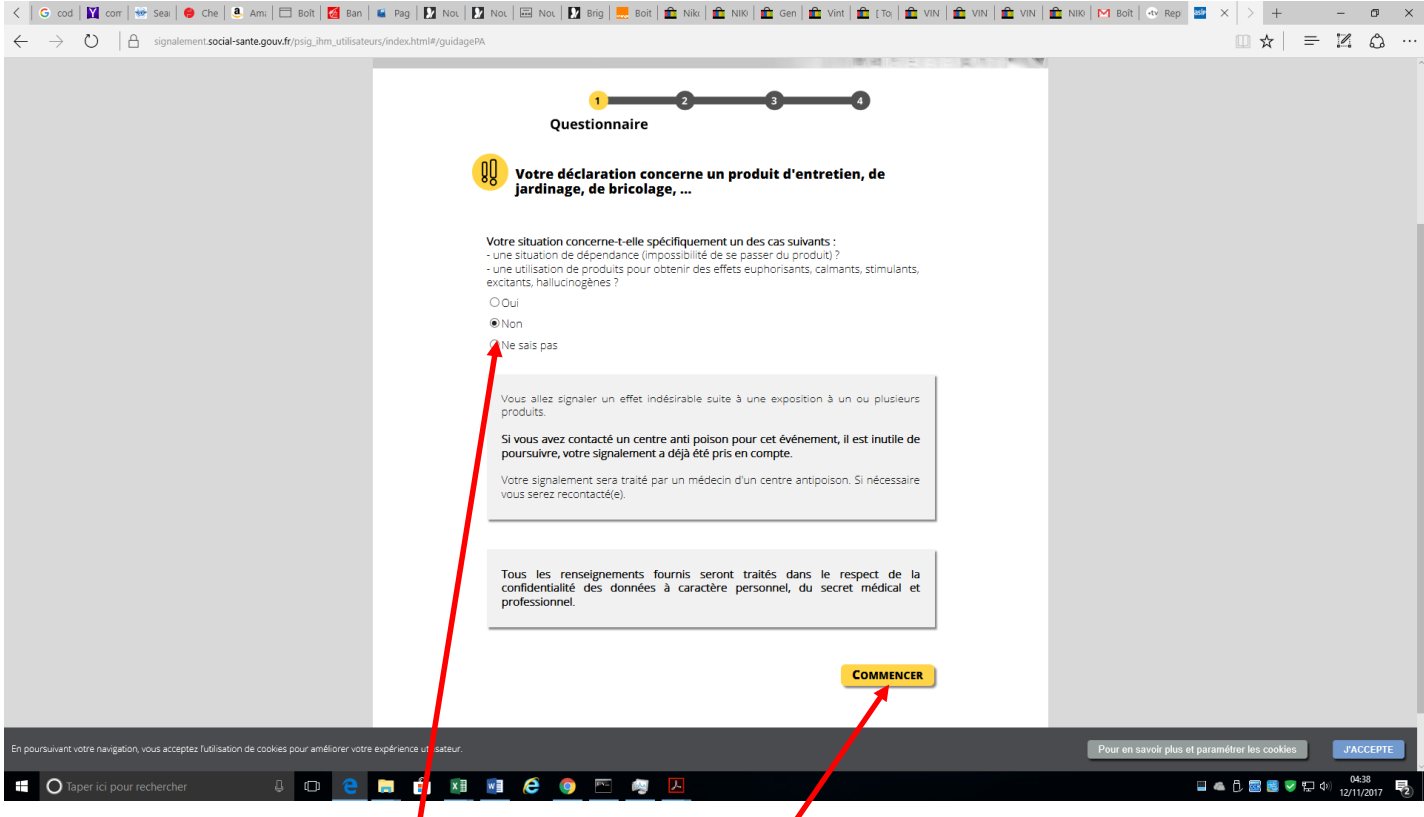

Dans cet écran cocher la case Non, puis cliquer sur commencer

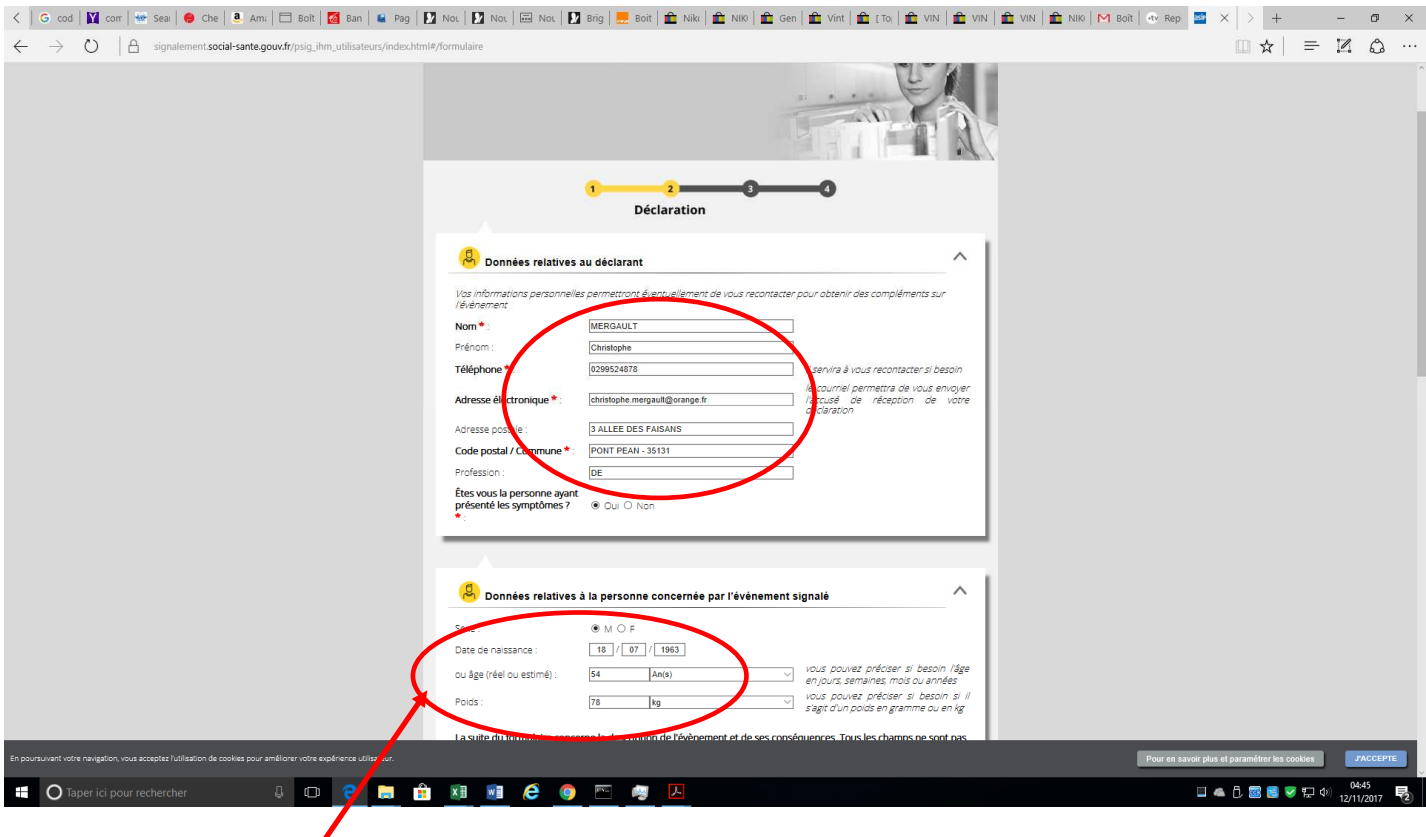

Renseigner le formulaire

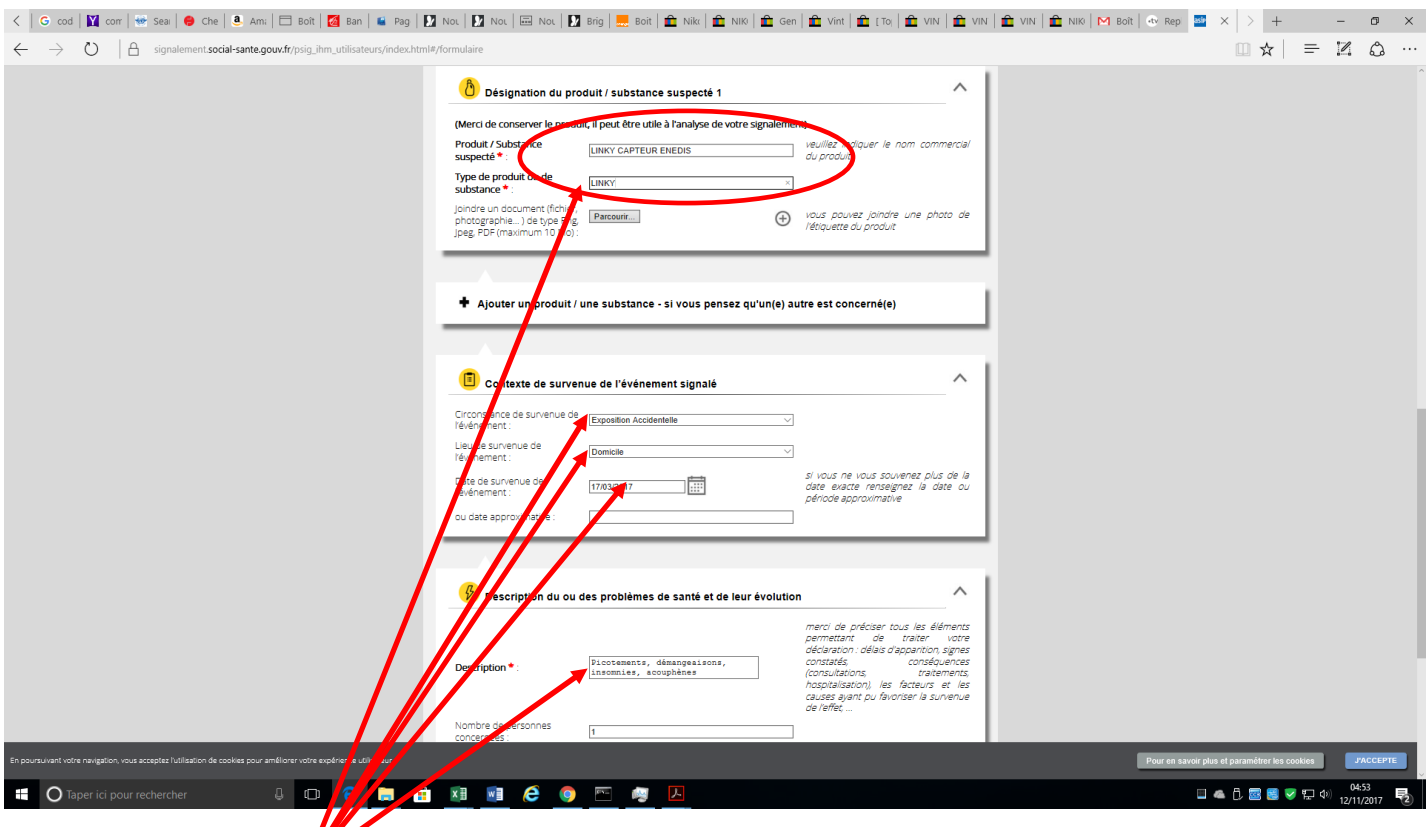

Renseigner le formulaire **von mentionnant dans les 2 cases Linky – le lieu peu être domicile ou espace publique** 

Voir l'écran ci-après

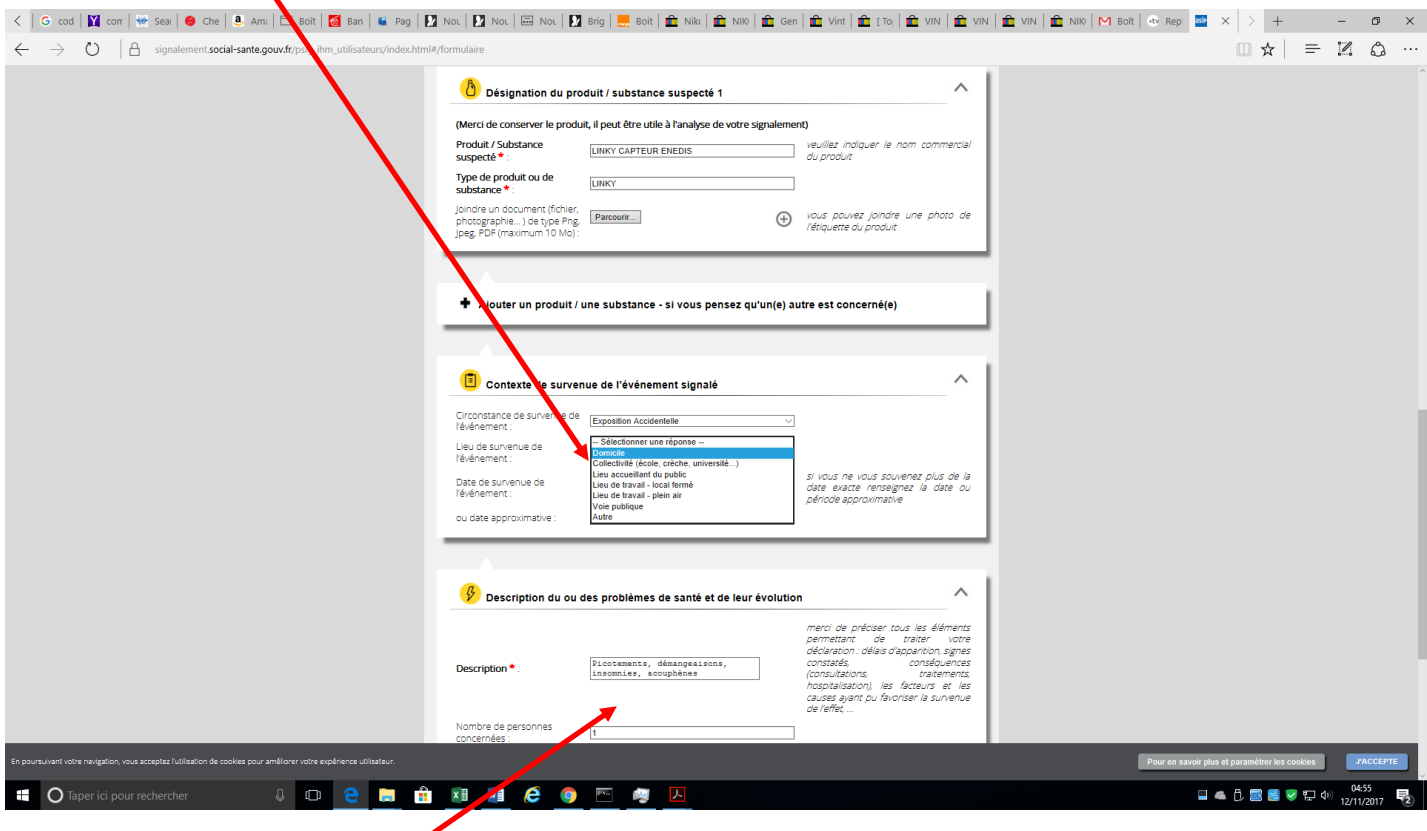

Bien renseigner les symptômes jai mis picotements, démangeaisons (mains), insomnies, acouphènes, perte d'appétit

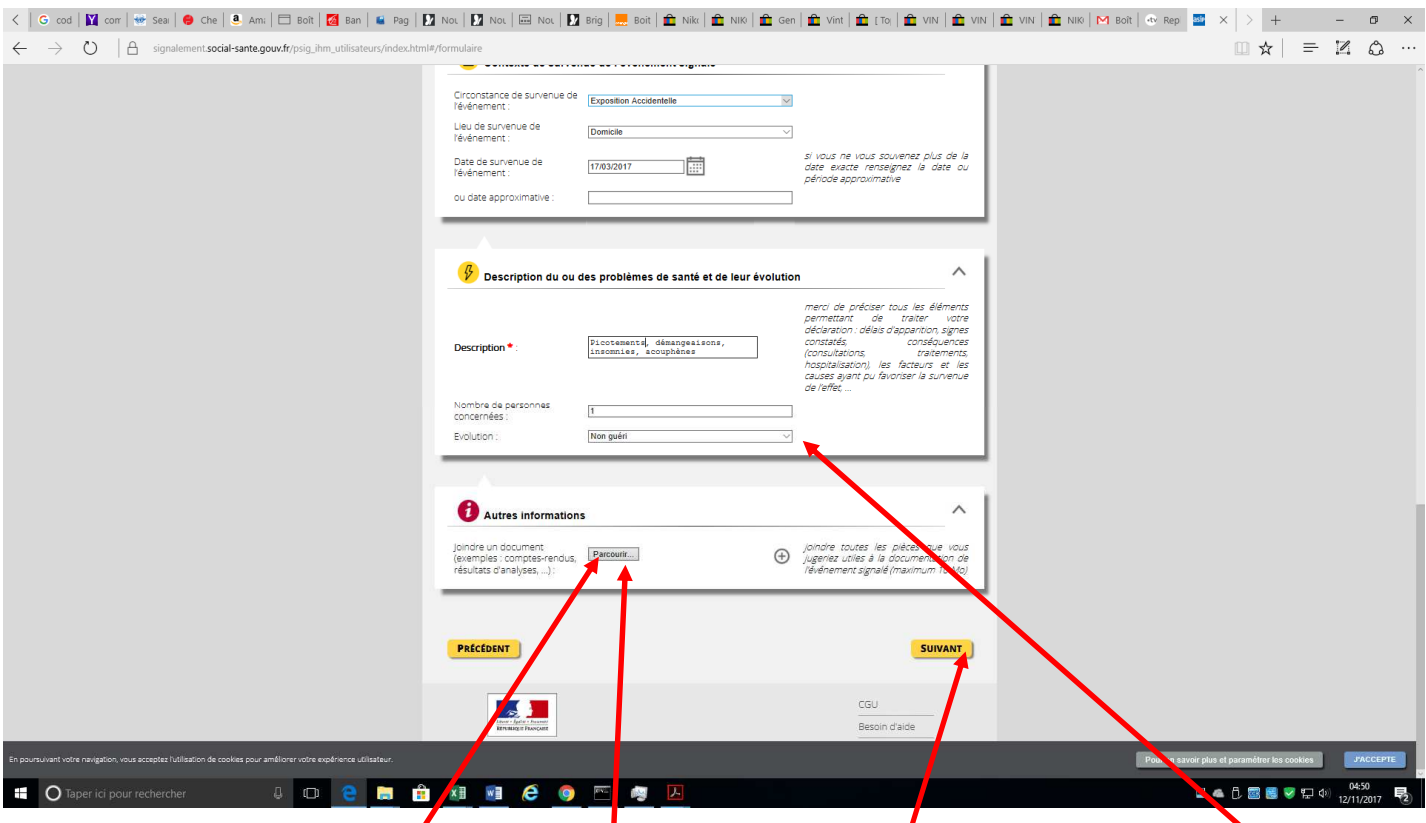

Y joindre d'éventuels documents **/**photo du bidule , puis cliquer sur suivant et bien préciser « non guéri »

## Avant dernière étape avant validation :

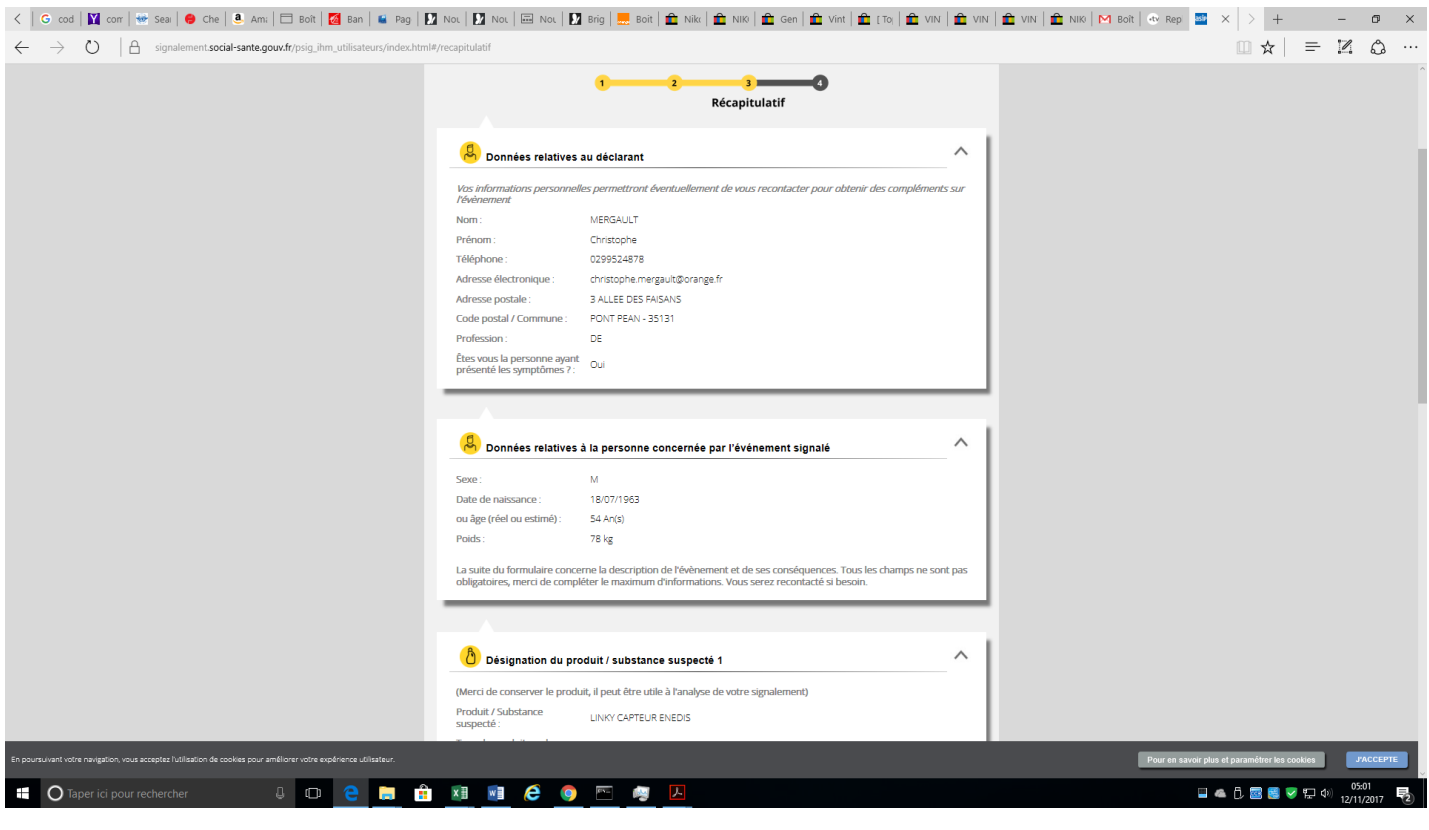

Et je découvre quel Hôpital va traiter mon cas…. En bas d'écran

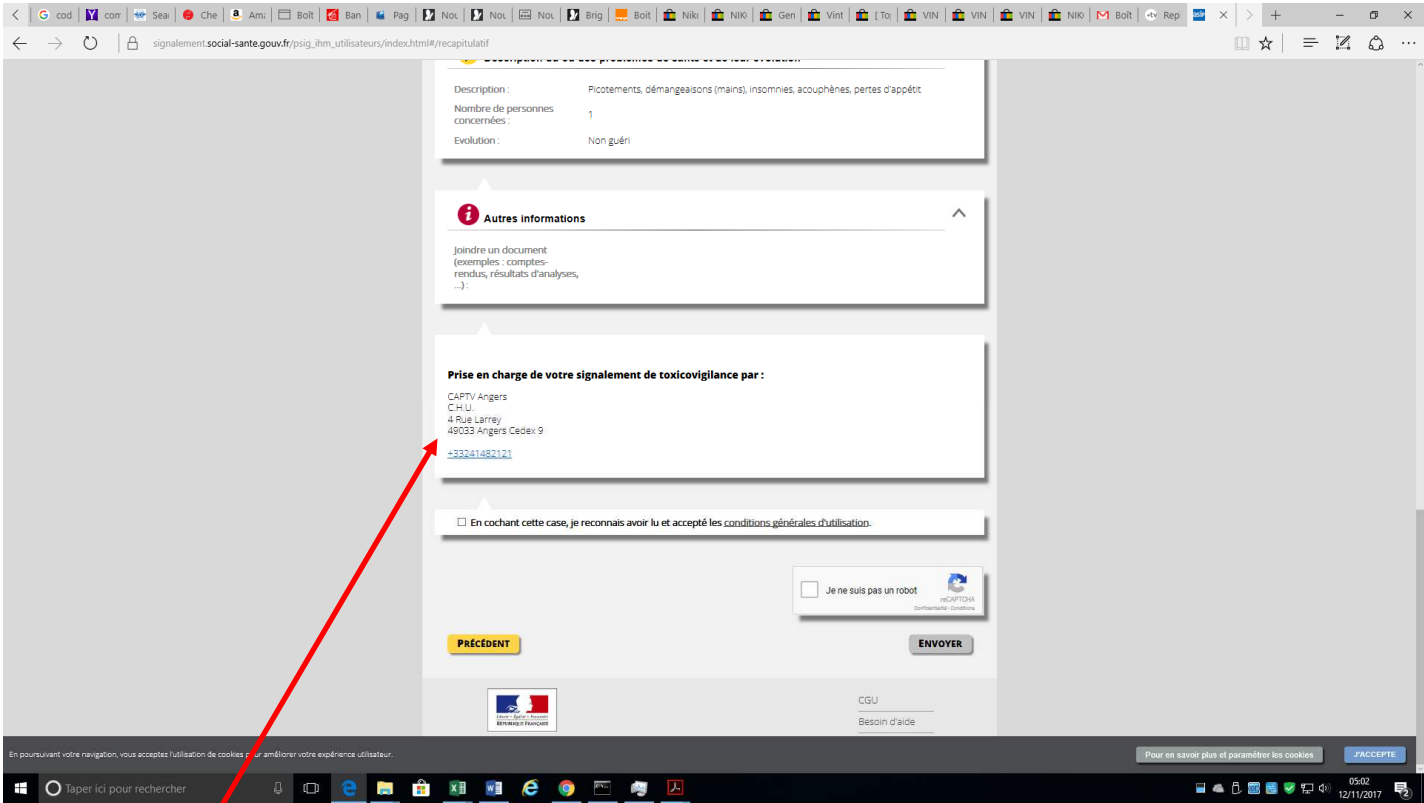

## CHU d'Angers avec un numéro de téléphone +33 2 41 48 21 21

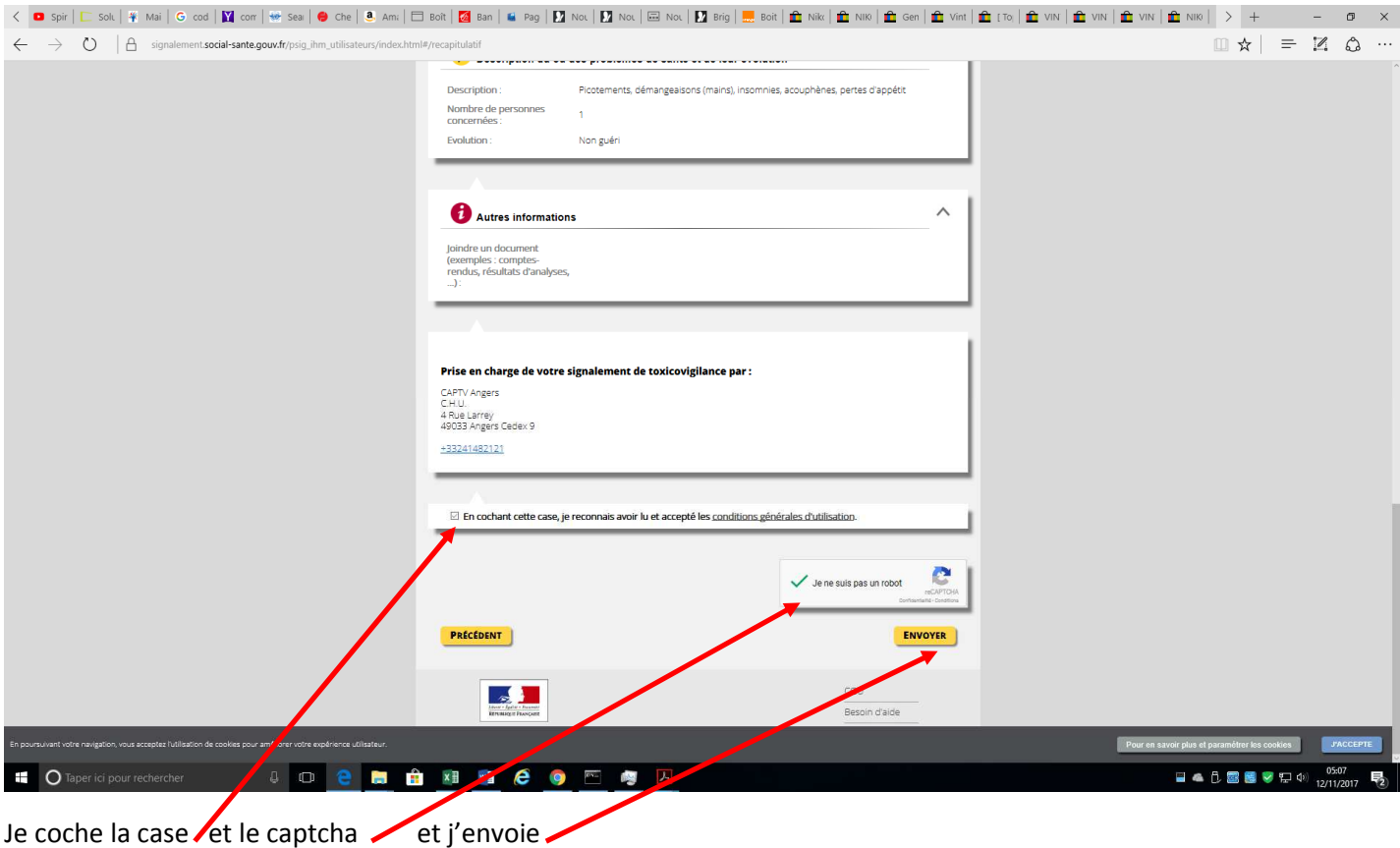

Et je reçois un référencement cf. écran ci-après

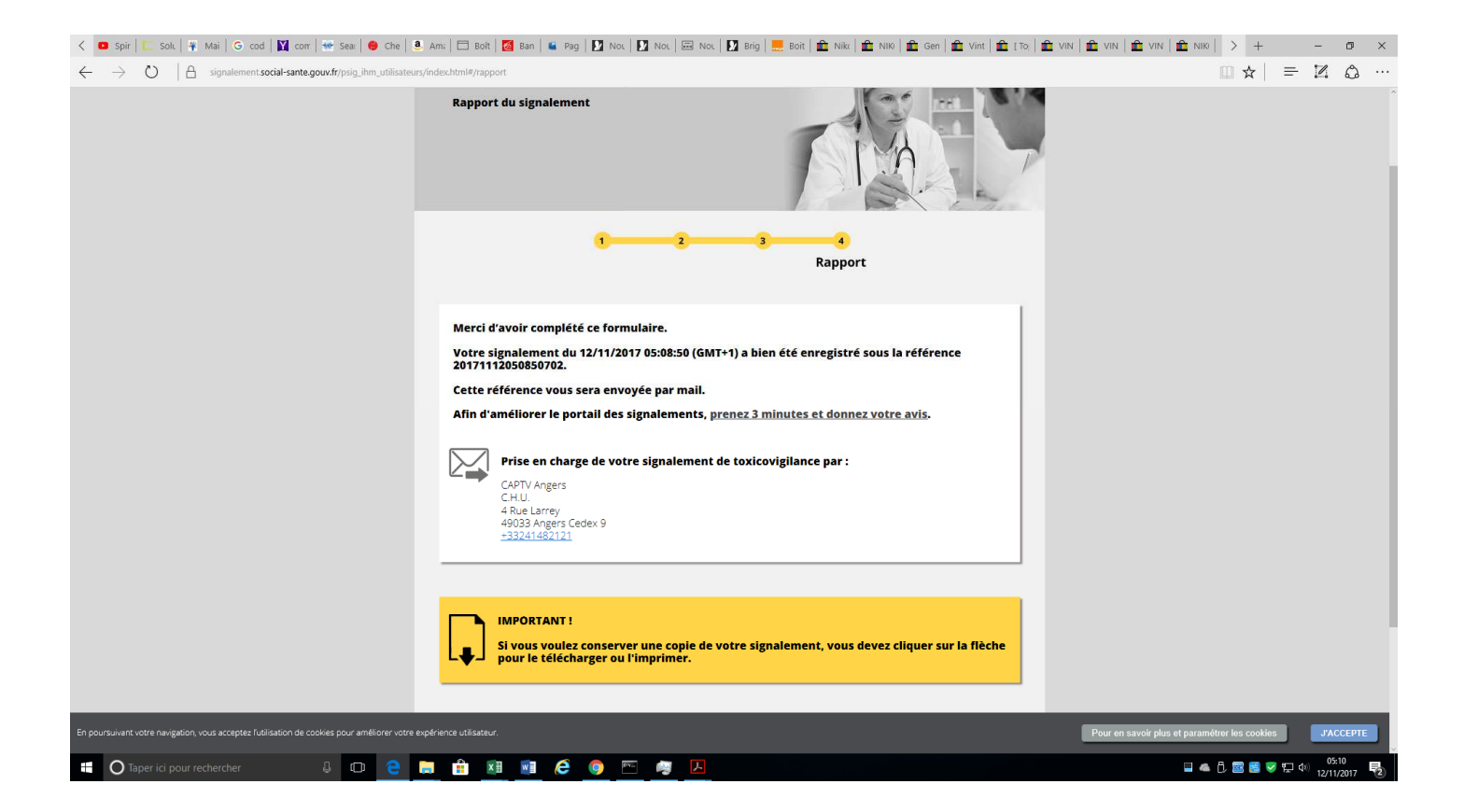

Maintenant, j'attends la suite….